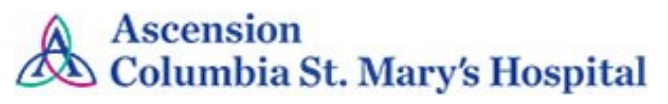

# WEEKLY EHR COMMUNICATION

May 2, 2018

**Please post / share this communication within 24 hours in your department/unit.**

*Remember: Many answers/clarifications on EHR processes can be accessed through the EHR Intranet site or EHR Learning (Learning Live)*

## • **New fields in IABP documentation in IView** *Available 5.3.12*

To enable better tracking for infection control and quality purposes, 2 new fields have been added to the documentation for IABP. These fields do not need to be filled in more than once.

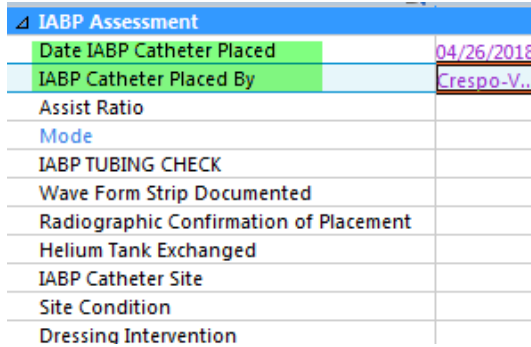

*For questions, contact Karen Shapiro at [Karen.Shapiro@ascension.org](mailto:karen.shapiro@ascension.org)*

## • **Medicare Discharge Notice for HUCs** *Available 5.3.18*

HUCs currently get a task to get admission Medicare notices signed by the patient. When a discharge order is written they will now also get a notice regarding the discharge Medicare notice on their multipatient task list. This will help ensure that this important notice is signed. If the patient is not on Medicare, the task can be ignored.

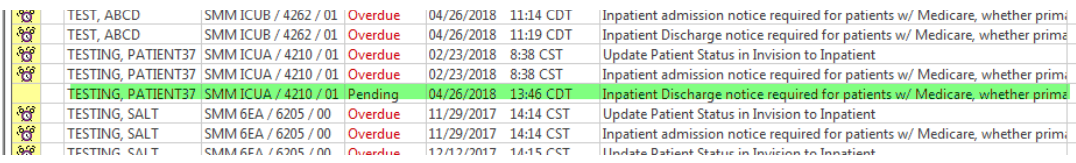

*For questions, contact Karen Shapiro at [Karen.Shapiro@ascension.org](mailto:karen.shapiro@ascension.org)*

## New This Week:

- **IABP IView Documentation**
- **Medicare** Discharge Notice for HUCs
- **Patient List Customization**
- Removal of **Electronic** Signature on **Prescriptions**

### • **Patient List – Column Customization Option Available 5.8.18**

Customization is available for all list types (Assignment, Custom, Location, Provider Group, Relationship). Changes to columns on an individual list will be applied automatically to your other lists of the same list type. For example, if you change the columns for location list *6E, 6W* that same change will be seen on all your other location lists. (Note – The change will not be seen on other lists until you exit Cerner EHR and then log in again.)

People who have proxy access to your list will also see changes you make. If those with proxy access are given "Full Access" they too will have the ability to make changes to the proxy list.

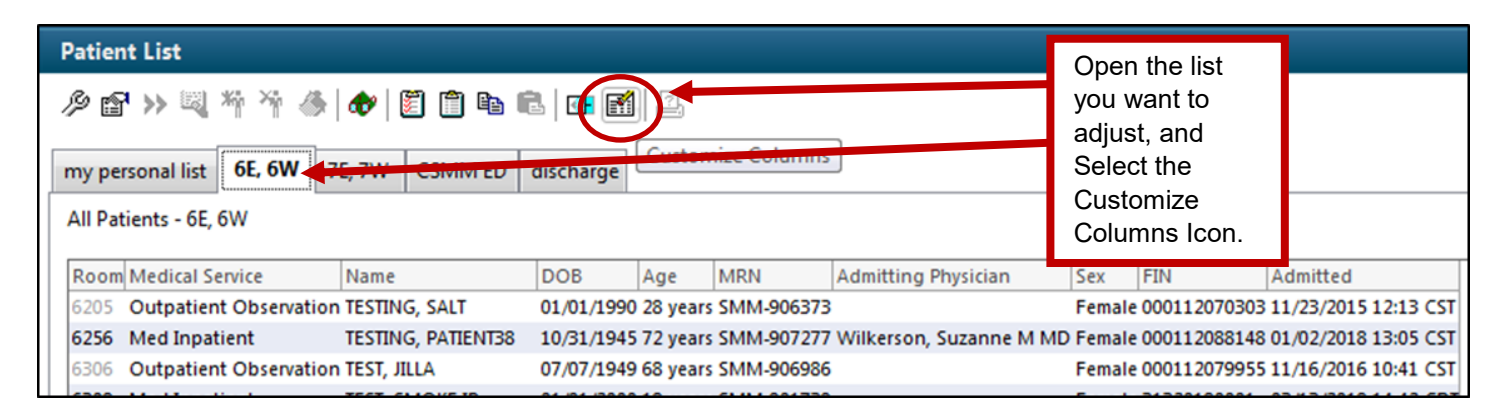

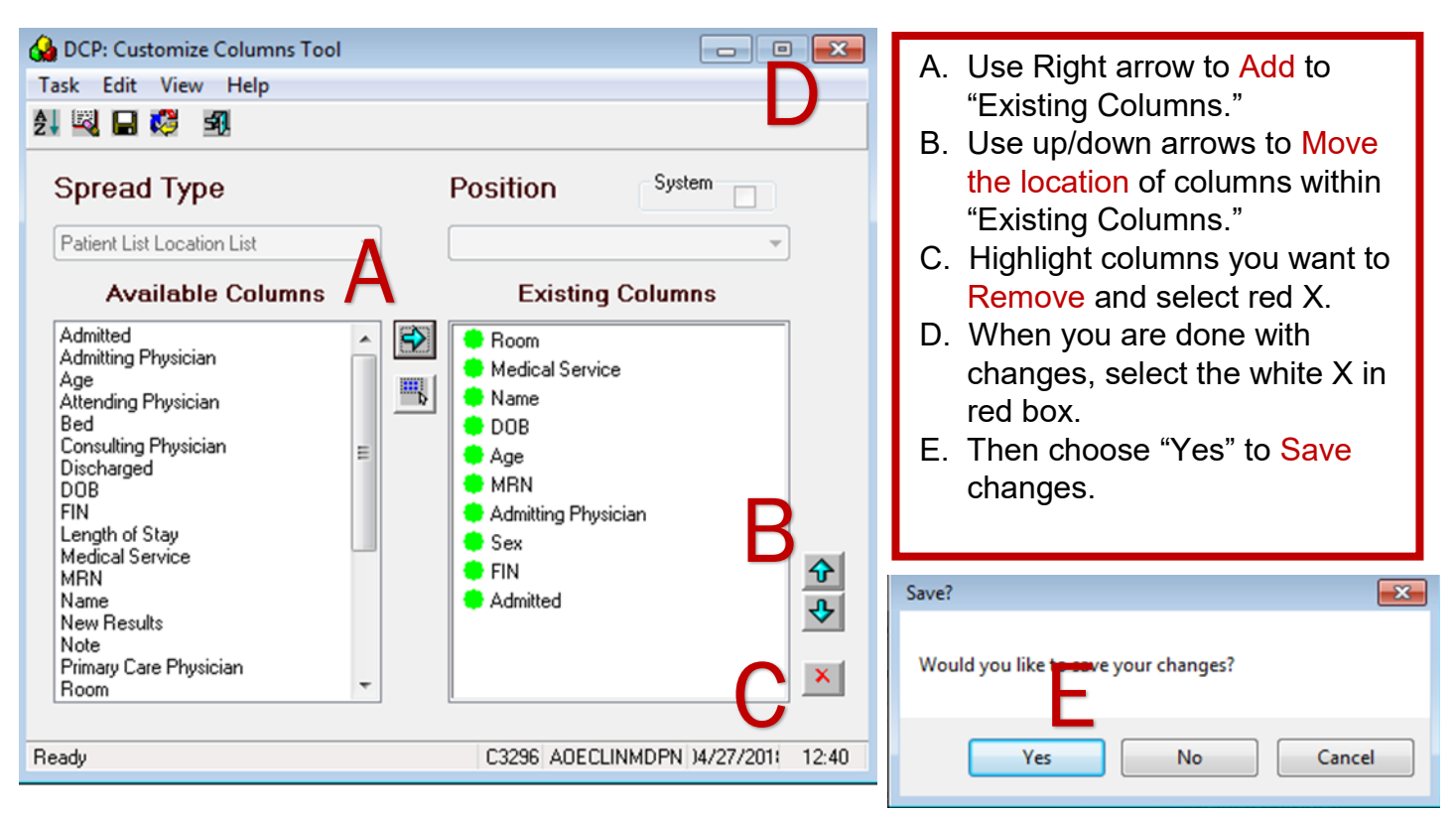

*For questions, contact Dr. Suzanne Wilkerson at [Suzanne.Wilkerson@ascension.org](mailto:Suzanne.Wilkerson@ascension.org)*

## • **ePrescribe and Removal of Electronic Signature on Printed Prescriptions, Available 5.8.18**

Currently, printed prescriptions for non-controlled medications contain an electronic signature. Due to vague language in Wisconsin law, some pharmacies accept these printed electronic signatures and others do not. When pharmacies have rejected the electronic signature on a printed prescription it has created delays for patients and additional work on the part of the prescribers. **To alleviate further problems and to create a consistent process, effective 5.8.18, printed prescriptions will no longer contain electronic signatures. All printed prescriptions will require a handwritten prescriber signature.**

Providers and staff are reminded to double check printed prescriptions for signature completion prior to providing to patients. As always, direct transfer of prescriptions electronically via the EHR is the most efficient process for both patients and providers when available.

We do not at this time have the availability of electronic transmission of controlled substance prescriptions because the added software required for prescriber authentication is dependent upon additional funding.

*For questions, contact Dr. Suzanne Wilkerson at [Suzanne.Wilkerson@ascension.org](mailto:Suzanne.Wilkerson@ascension.org)*

#### **Local EHR Support**

**Local EHR support is available Monday through Friday from 8am to 4pm from Caitlin and Amy of the Clinical Informatics Team.** Connect with them directly at **414-585-6288.**

They are also available by dialing Vocera and requesting "**EHR support." Ozaukee Vocera Phone: 262-243-6707 Milwaukee Vocera Phone: 414-585-1995**

Real-Time, Local EHR Support includes:

- Quick 1:1 assistance for help with using the EHR.
- Coaching sessions for CPOE, Power Notes, Patient Lists, and utilization optimization. Assistance with logging tickets for identified problems.

For urgent/emergent EHR technical assistance outside of the above hours, contact the Help Desk at 414-326- 2400. When asked for an extension, choose "7" for expedited transfer to a service desk analyst.